**Bitte verwenden Sie für die Anmeldung/Nennung ausschließlich die im Lizenzantrag angegebene Email-Adresse! Die Verwendung einer anderen Email-Adresse führt zu einer fehlerhaften Auswertung. Sollten Sie Ihr Passwort vergessen haben, fordern Sie bitte ein neues beim Vorstand Sport an.**

Sollten Sie noch nicht für das Nennformular registriert sein, gehen Sie bitte wie folgt vor:

Auf der Startseite "Neu Registrieren" anklicken

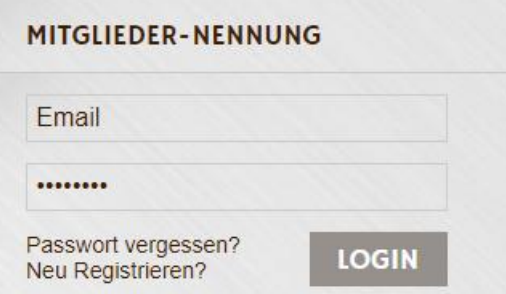

Email-Adresse und Namen angeben - "submit" anklicken, anschließend wird Ihnen ein Passwort an die

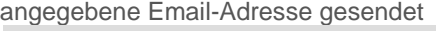

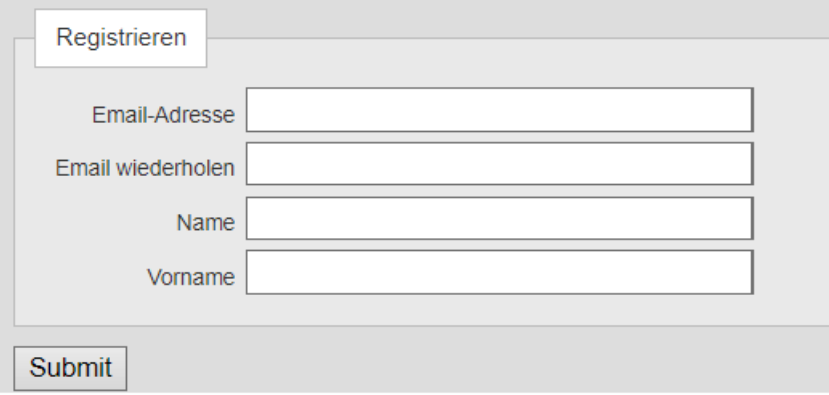

**Mit der angegebenen Email Adresse und dem Passwort können Sie sich dann anmelden**

Im Bereich "Persönliche Daten" können Sie nun nachfolgende Felder ausfüllen. Mit "Bearbeiten" werden die Daten gespeichert. Wenn Sie sich mit der selben Email-Adresse wie im Lizenzantrag anmelden, sind diese Felder bereits ausgefüllt!

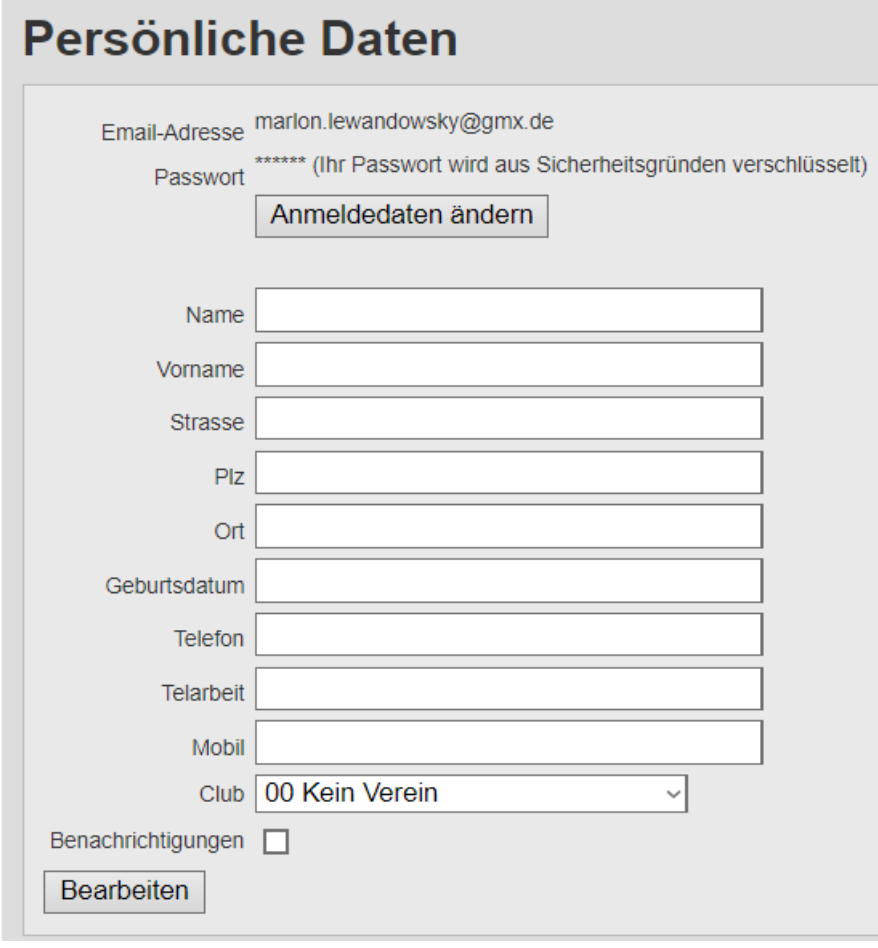

Im Bereich "Nennung" müssen Sie nun weitere Felder zur Veranstaltung, Fahrzeug, Beifahrer, etc. ausfüllen.

Mit Klick auf "Verbindlich teilnehmen" schließen Sie die Nennung ab.

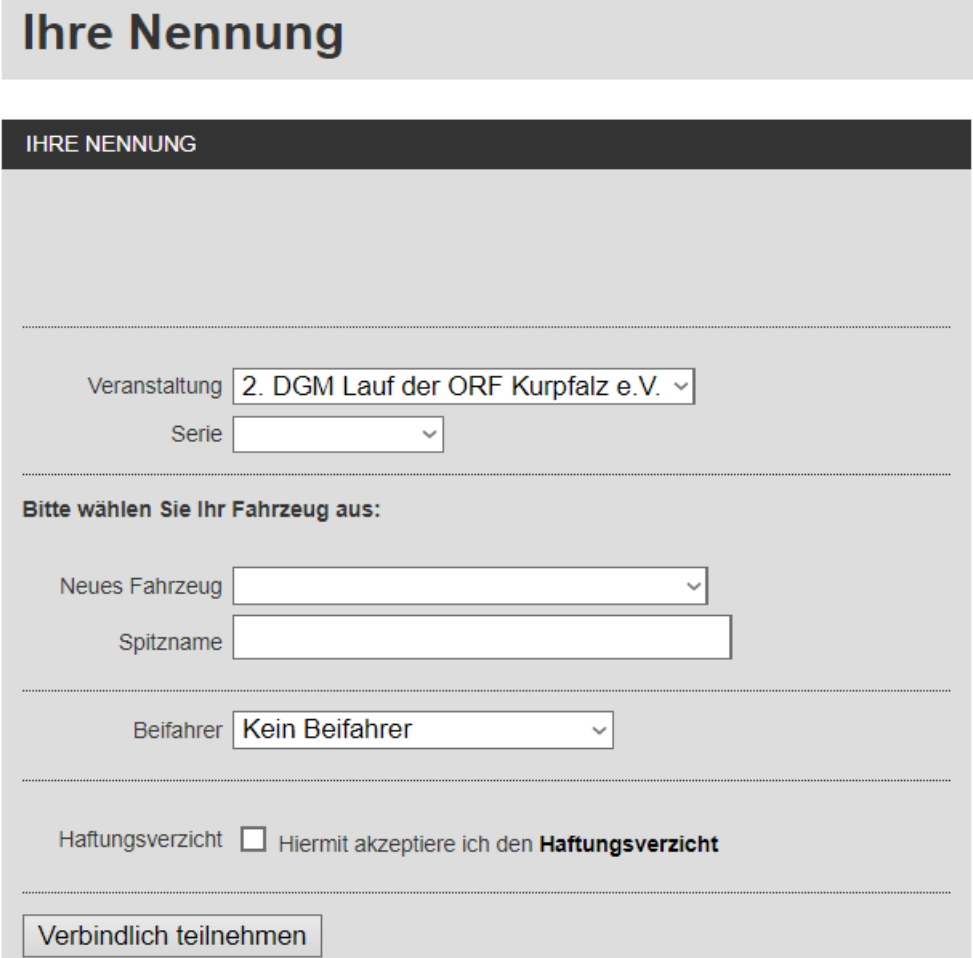

Bei Problemen mit der Anmeldung oder Nennung bitte mit dem Vorstand Sport Kontakt aufnehmen. e-mail: [sport@vdgv.de](mailto:sport@vdgv.de)